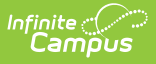

# **SMART State Submission (New Jersey)**

Last Modified on 03/11/2024 8:44 am CDT

Tool Search: SMART Extracts

[Report](http://kb.infinitecampus.com/#report-logic) Logic | [Report](http://kb.infinitecampus.com/#report-editor) Editor | Generate the SMART State [Submission](http://kb.infinitecampus.com/#smart-state-submission-extract-layout) Extract | SMART State Submission Extract Layout

The SMART State Submission gathers basic enrollment information for submission to the state. The report is sorted alphabetically by student's last names.

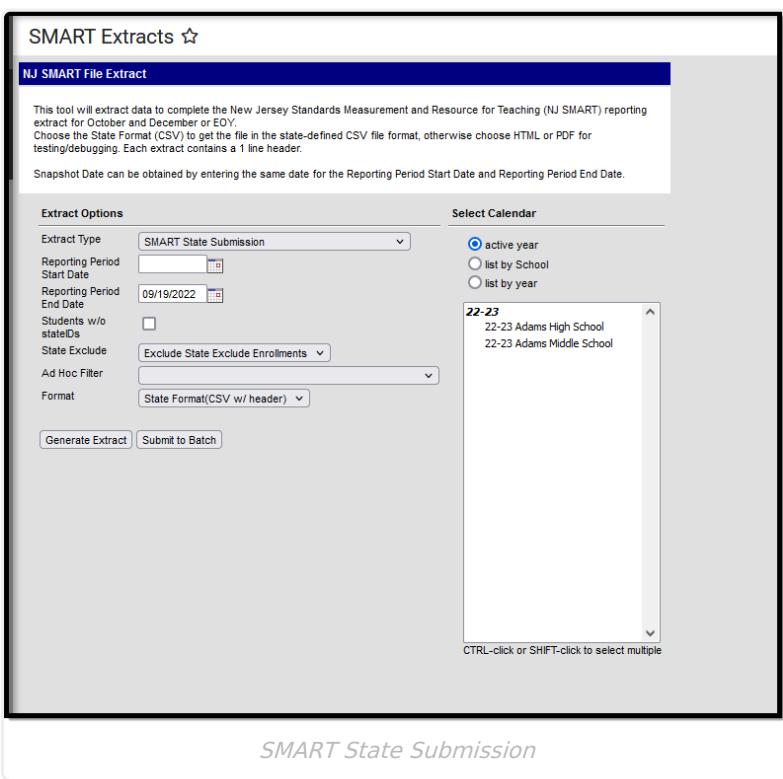

### **Report Logic**

If Reporting Period Start Date and Reporting Period End Date are the same date (Snapshot Date), students that have an active Enrollment on the Snapshot Date report. If the Enrollment End Date is prior to the Snapshot Date, the student data does not report.

If the Reporting Period Start Date and Reporting Period End Date are different dates, the students that have at least one active day of enrollment on or between the Reporting Period Start Date and Reporting Period End Date report.

# **Report Editor**

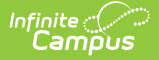

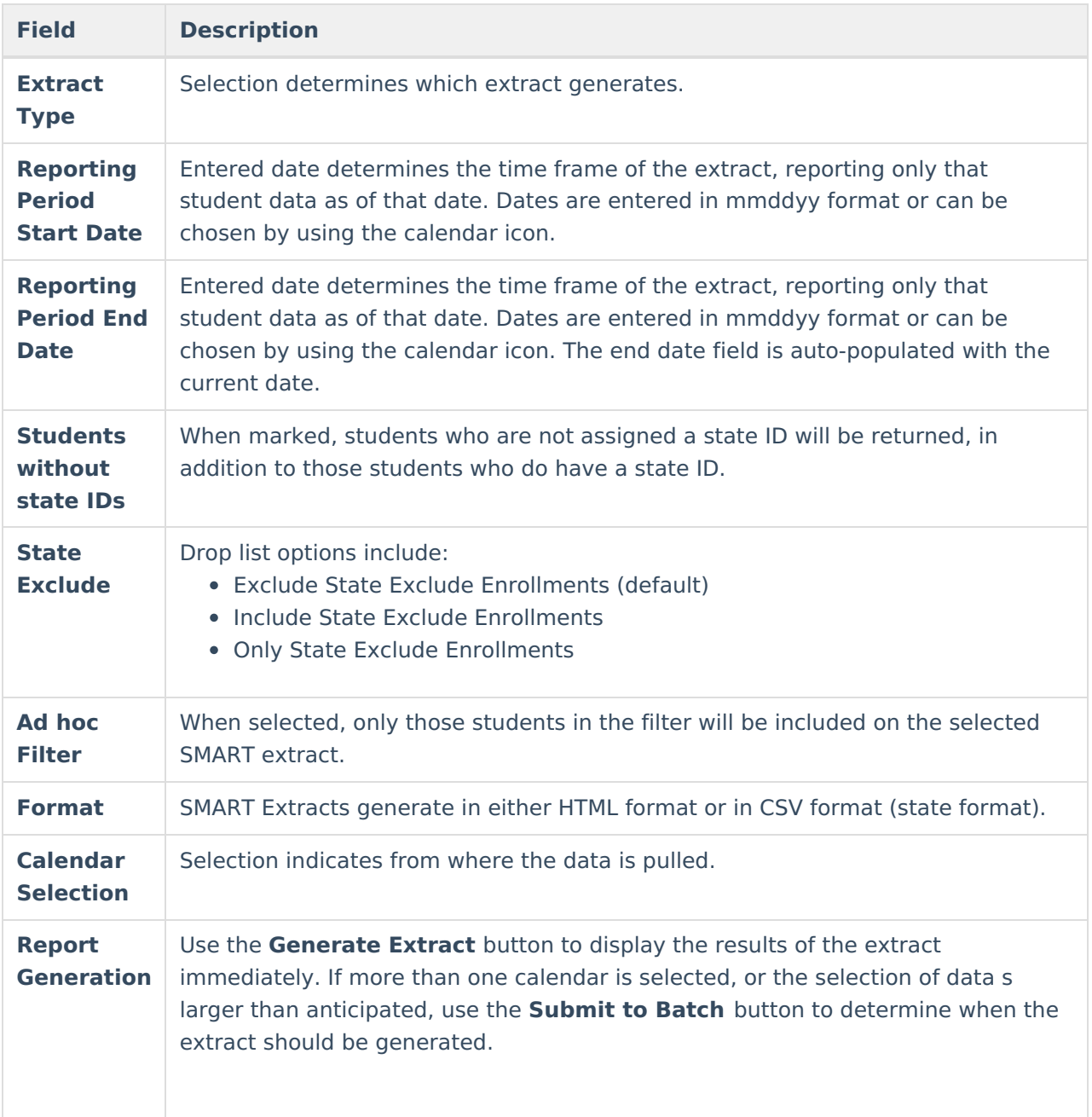

#### **Generate the SMART State Submission Extract**

- 1. Select **SMART State Submission** from the **Extract Type** dropdown list.
- 2. Enter a **Reporting Period Start Date.**
- 3. Enter a **Reporting Period End Date**.
- 4. Mark the **Student w/o stateIDs** if those students should not appear in the report.
- 5. Indicate the **Format** in which in which the report should generate.
- 6. Click the **Generate Extract** button o generate the report in the desired format. Or, use the [Submit](https://kb.infinitecampus.com/help/batch-queue) to Batch button (if applicable) to choose when the extract generates.

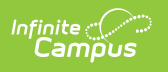

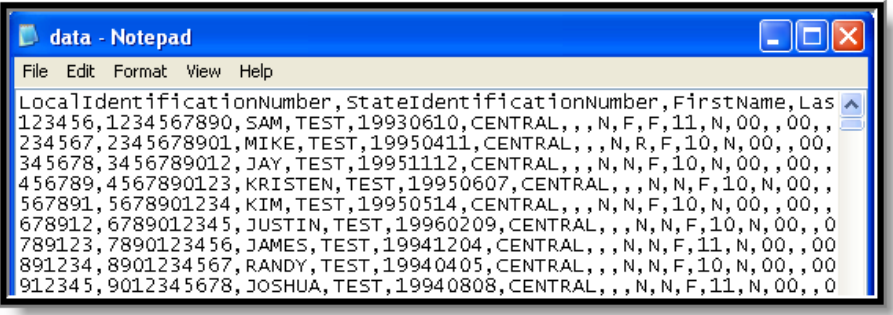

SMART State Submission - State Format

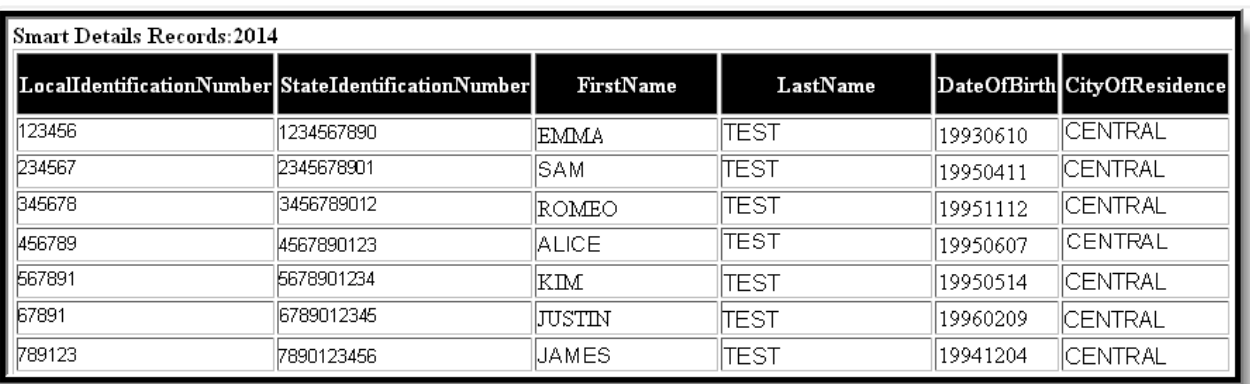

SMART State Submission - HTML

#### **SMART State Submission Extract Layout**

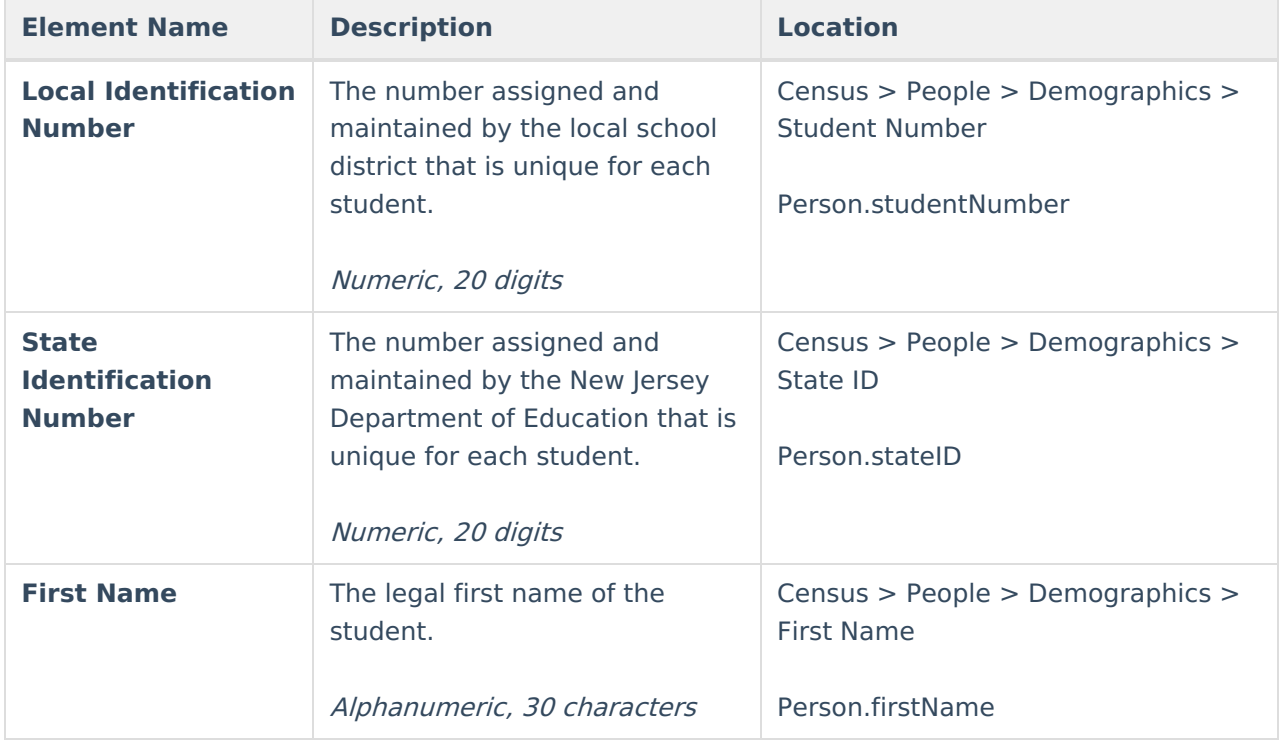

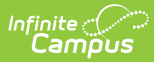

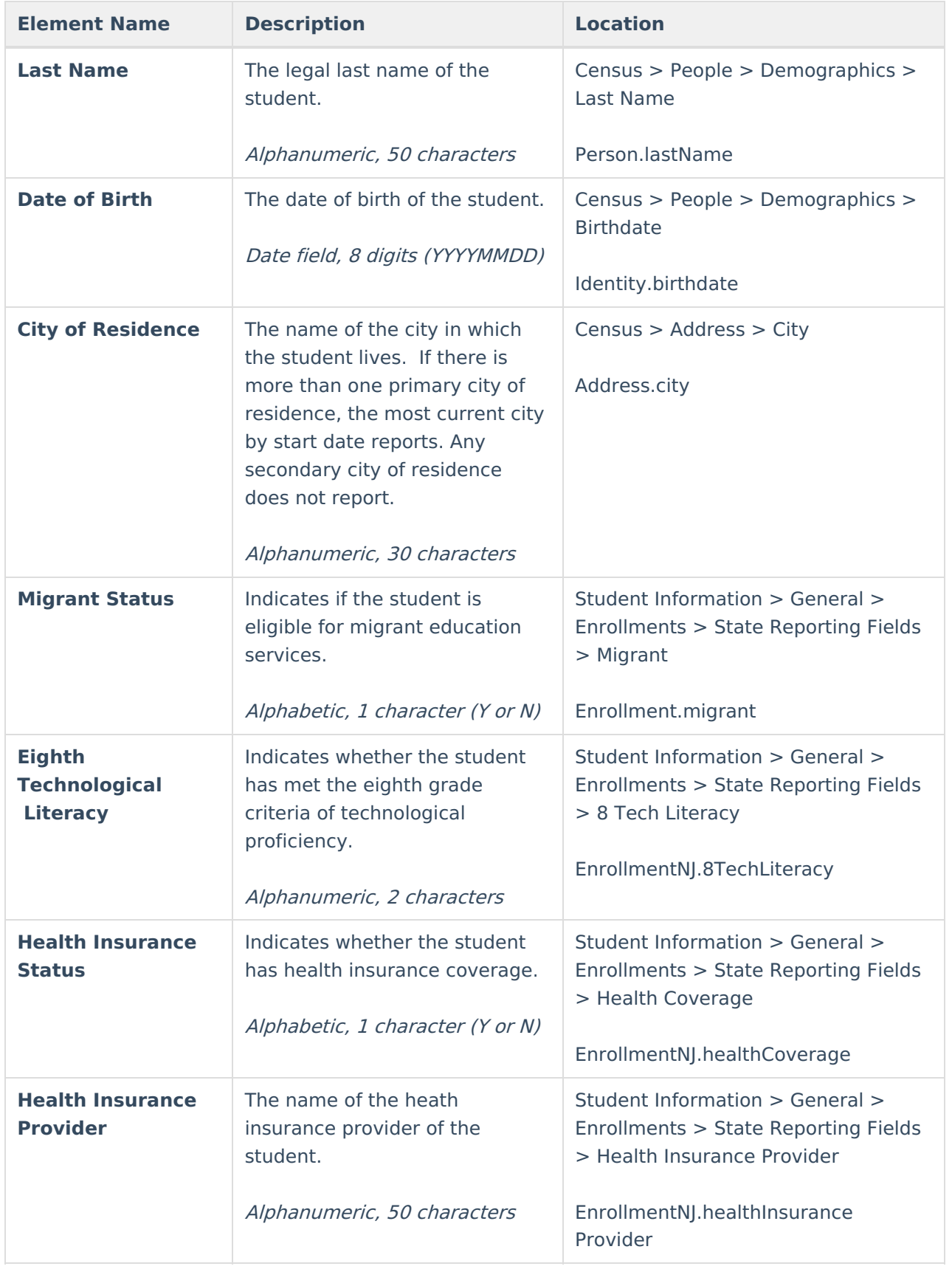

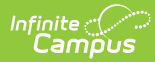

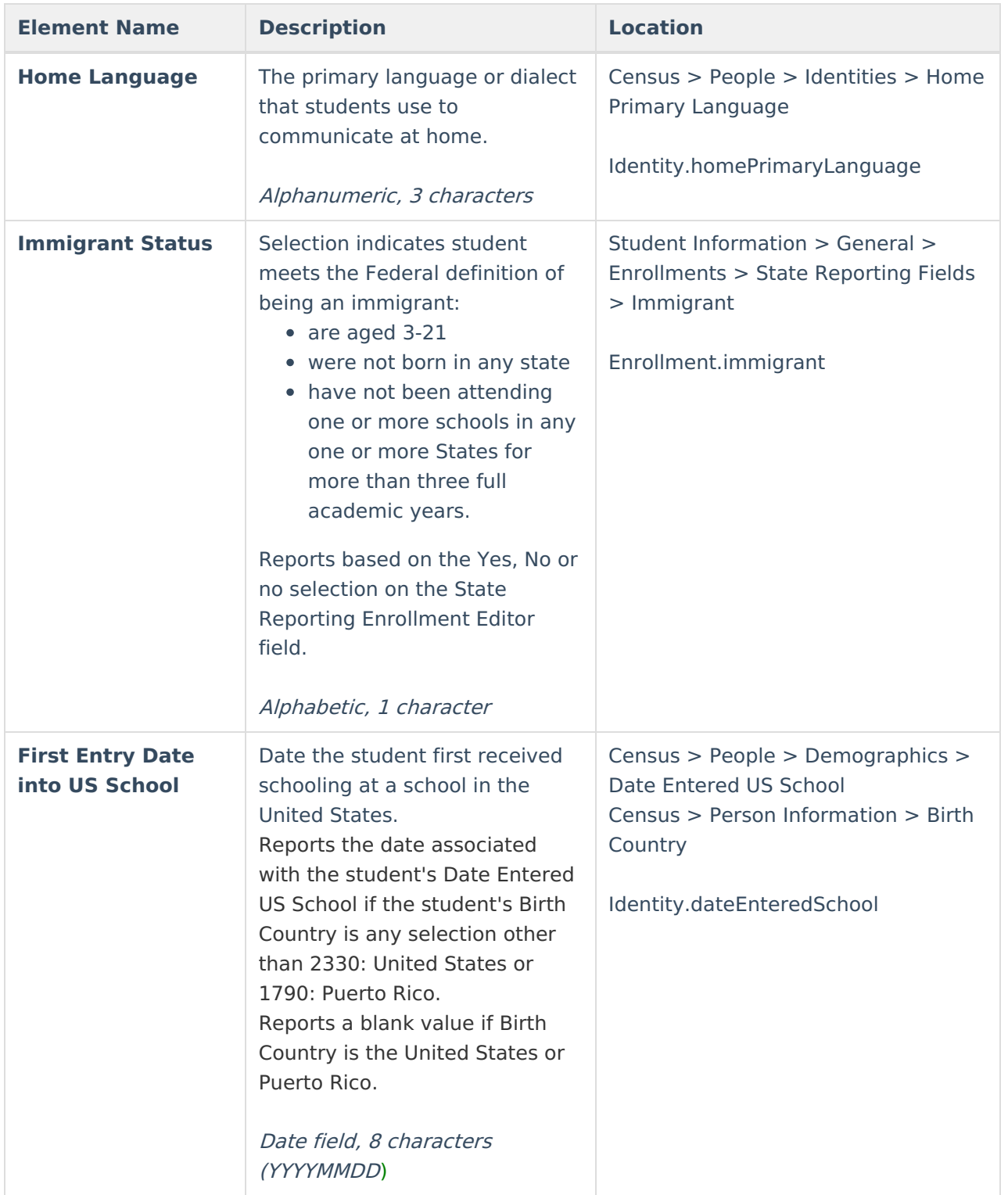

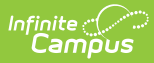

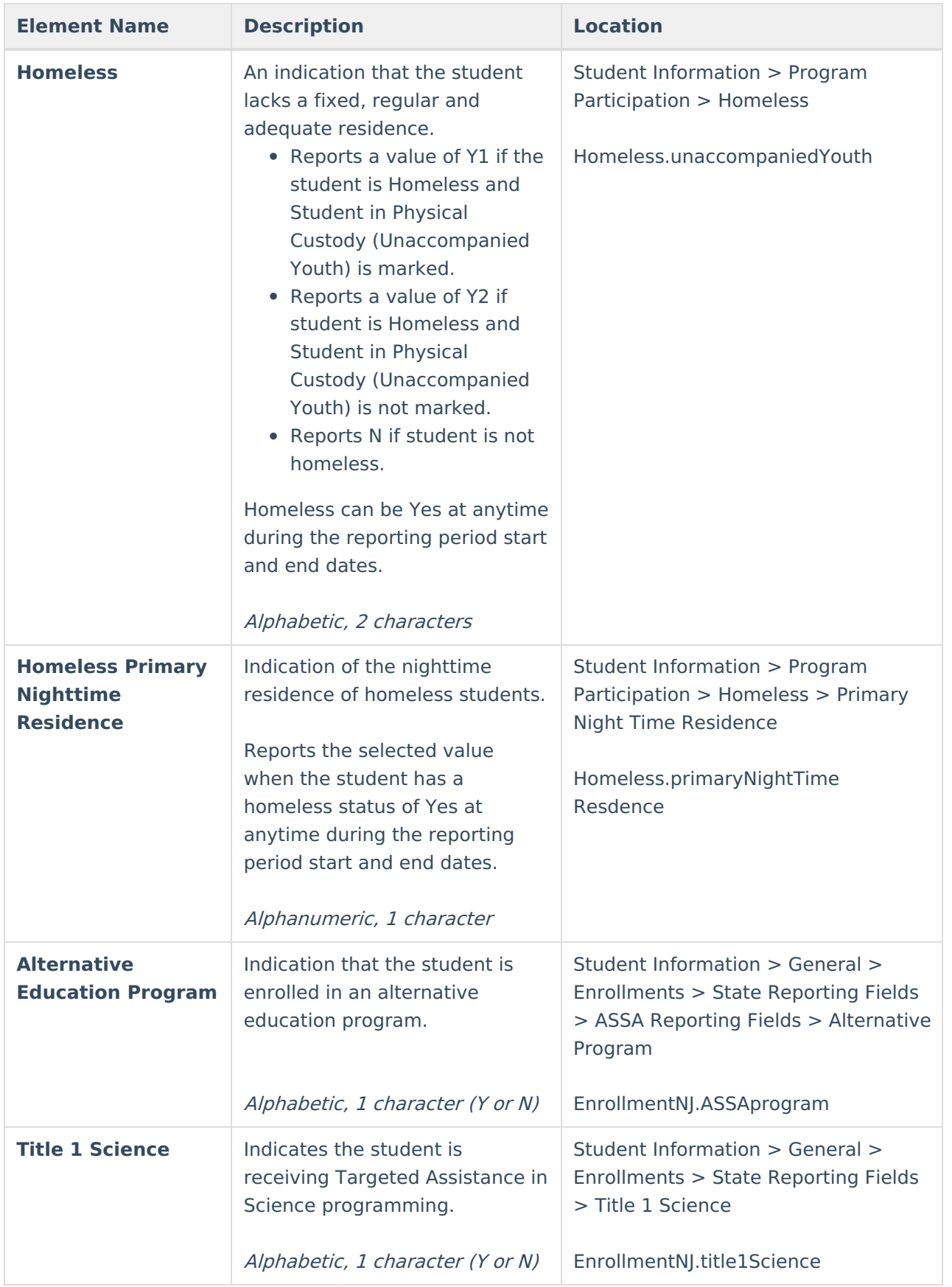

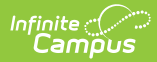

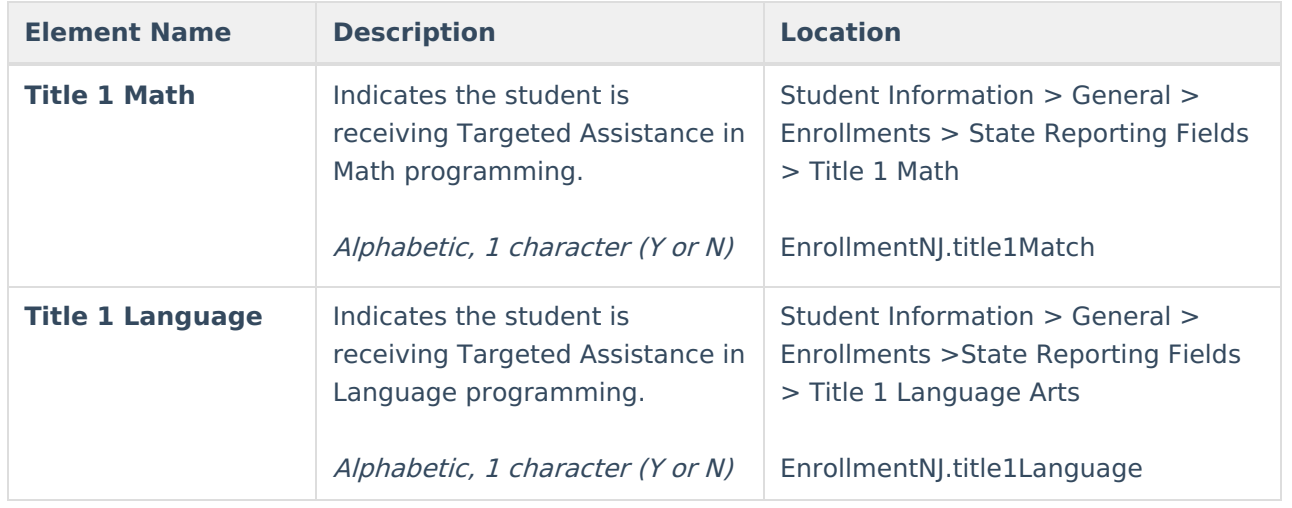